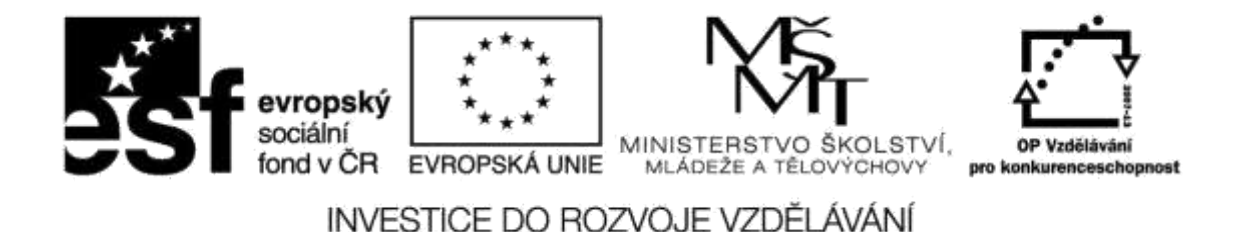

**Název projektu: ICT jako nástroj inovace výuky Reg. č. projetku: CZ.1.07/1.3.00/51.0040**

# **Praktické využití mobilních zařízení pro výuku humanitních předmětů na 2. st. ZŠ**

**Autor: Ing. Mgr. Jiří Svoboda**

# **Obsah**

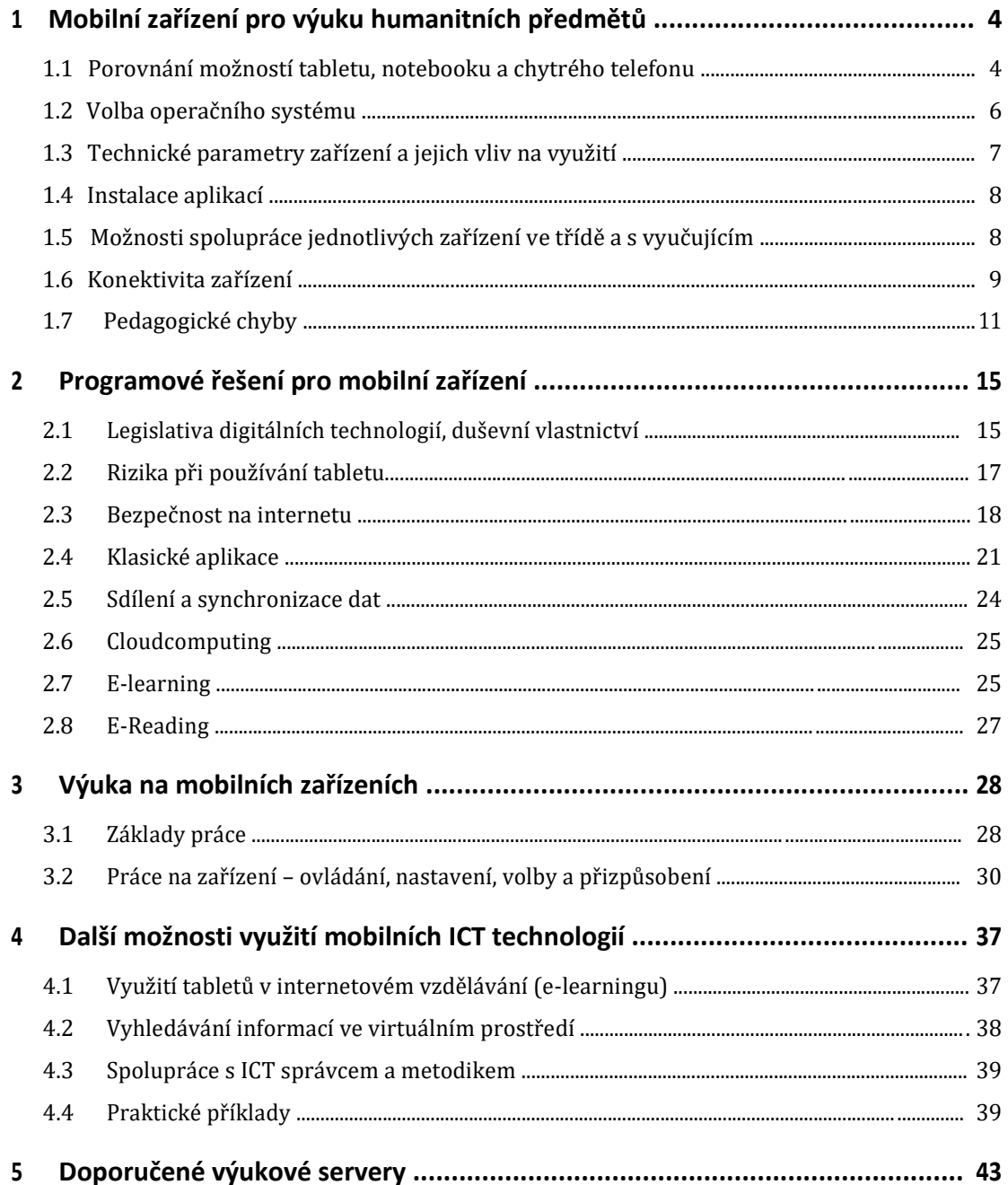

# **1 Mobilní zařízení pro výuku humanitních předmětů**

Dotyková zařízení, především tablety, jsou v současné době velmi rozšířeným zařízením ICT právě pro svojí snadnou ovladatelnost a přenosnost. Tyto vlastnosti je předurčují jako vynikající nástroj pro výuku, včetně humanitních předmětů na základních školách.

Mobilní ICT zařízení lze použít při výuce skoro všech předmětů:

- Je to prostředek pro moderní metody výuky
- Přináší nové možnosti pro didaktiku
- Vynikající nástroj pro výuku a opakování v jazykových předmětech
- Využití jako nástroj k ověřování znalostí žáků
- Může žákům nahradit sbírku těžkých učebnic, i když skutečné papírové knihy těžko nahradí
- Dokonale nahradí slovníky

Tablet zprostředkovává individuální přístup ke vzdělávání. Děti mají aplikace doma a mohou se díky nim samy učit a rozšiřovat své znalosti podle zájmu. Nikdo je k ničemu zbytečně netlačí, záleží čistě na jejich zvídavosti, a proto mohou být pokroky i nečekaně výrazné. Ale jen u dětí s vlastním zájmem o další rozvoj, ke kterému je mohou dobří pedagogové dovést.

# **1.1 Porovnání možností tabletu, notebooku a chytrého telefonu**

Každý typ zařízení má své výhody a nevýhody, vhodné a nevhodné možnosti použití.

# **1.1.1 Typy vhodných mobilních zařízení**

Tablety s dotykovým ovládáním a inteligentní telefony, které se tabletům blíží, se na rozdíl od ostatních zařízení výpočetní techniky vyznačují intuitivní ovladatelností a přenosností.

Dotykový displej je z hlediska ovládání velice intuitivní a pohodlný, ba přímo i návykový. I technicky nenadaní jedinci se s ním naučí rychle zacházet. Výhody vyniknou především v situacích, kdy není důležitá přesnost ovládání, například:

- Psaní na klávesnici virtuální klávesy jsou většinou větší než prst. Virtuální klávesnice není mechanicky namáhána, a proto se nepoškodí.
- Ovládání dialogových oken podobně jako klávesnice. Nemusíme myší hledat místo, které chceme ovládat, prostě na ně ukážeme prstem nebo stylusem.
- Posouvání obrazovky, multimédií nebo seznamů důležitý je pohyb (gesto), místo dotyku už tolik ne.
- Gesty lze ovládat zařízení zcela intuitivně.
- Změna velikosti zajímá nás náhled, ne přesné rozměry
- … atd.

V situacích, vyžadujících přesnost, není dotykový displej už tak výhodný. Ani používání stylusu není příliš šikovné:

- Označení přesného místa při editaci textu
- Přesná práce při editaci grafiky
- Jemné kreslení
- $\bullet$  … atd.

# **1.1.2 (Ne)dotyková zařízení – notebooky a stolní počítače**

Notebooky a zvláště stolní počítače jsou proti tabletům vysoce výkonné za mnohem nižší relativní cenu. Mají možnost zabudování silnějších procesorů, větších operačních pamětí, dalšího hardwarové rozšíření a řádově rozsáhlejších paměťových úložišť. Také grafické výstupy jsou dokonalejší, rychlejší a obvykle s větším běžným rozlišením. Mají sice větší energetické nároky, ale vzhledem ke své pracovní povaze se na spotřebu nemusíme ohlížet, kromě případů cestovních notebooků.

V současné době se výhody dotykových obrazovek začínají objevovat i u dříve nedotykových zařízení ICT. Notebooky s dotykovou obrazovkou jsou již relativně běžné, stolní dotykové displeje se začínají zavádět.

# **1.2 Volba operačního systému**

V současné době máme běžně k dispozici tyto operační systémy:

#### *Windows*

Nyní ve verzi 8.1 a 10. Obě tyto verze mají výraznou podporu intuitivního dotykového ovládání. Jde o nejrozšířenější operační systém na ICT zařízeních. Díky univerzálnímu rozšíření na všech typech výpočetní techniky můžeme používat jednotné ovládací postupy a aplikace, bez ohledu na velikost a typ zařízení, od mobilního telefonu po výkonný stolní počítač.

Operační systém Windows je placený a tím zdražuje zařízení, na kterých je instalován. Firma Microsoft se nyní snaží u levných zařízení snižovat cenu svého operačního systému.

Aplikace různých typů mohou být jak zdarma tak placené a je jich velké množství. Didaktických aplikací je díky pedagogické komunitě velký výběr.

#### *Linux*

Linux je pro běžného uživatele z hlediska ovládání těžko odlišitelný od operačního systému Windows, je však zdarma. Rovněž zdarma je většina uživatelských aplikací. Hlavní rozšíření je na noteboocích, stolních počítačích a serverech, minimálně na tabletech a mobilních telefonech.

# *Android*

Nejrozšířenější operační systém na mobilních dotykových zařízeních – tabletech a mobilních telefonech. Na stolní počítače a notebooky se normálně nedá nainstalovat. Vychází z operačního systému Linux. Je zdarma.

Instalace aplikací se provádí téměř výlučně po síti, proto je silně závislý na internetovém připojení. Aplikace jsou často zdarma. Placené aplikace obvykle nejsou cenově náročné,

ale mohou skrývat nenápadné mikroplatby, které se mohou nečekaně rozrůstat, zvláště u her. Proto není vhodné používat otevřené platby kartou ze zařízení.

#### *iOS*

Operační systém od firmy Apple. Používá specifický hardware. Cenově nejdražší ICT řešení. Výhodou je estetický a ergonomicky propracovaný vzhled. Aplikací zdarma je málo.

# **1.3 Technické parametry zařízení a jejich vliv na využití**

#### *Procesor*

Výkonnost procesoru záleží na požadovaném využití ICT zařízení. Nejnáročnější požadavky kladou moderní počítačové hry a grafické aplikace – zpracování videa, bitmapových obrázků, CAD aplikace atd. Tyto typy prací je vhodné provádět na stolních počítačích, které mohou být výkonně vybaveny.

Pro ostatní aplikace, nejčastěji využívané při výuce, nemusí být výkon procesoru špičkový. Zvláště u tabletů a mobilních telefonů se používají úsporné procesory s nižším výkonem a minimální spotřebou, která je důležitější než výkon.

#### *Operační paměť*

Náročnost je podobná jako u procesoru. Obecně platí čím více – tím lépe. Pro Windows je doporučováno alespoň 4 GB RAM.

#### *Displej*

Displej je důležitý pro dobré využití zařízení uživatelem. Pro větší rozměry, asi tak od úhlopříčky 14", je vhodné standartní Full HD rozlišení 1920 × 1080 pixelů. Pro nižší rozměry displeje může být rozlišení nižší.

Displej je u mobilních zařízení největší zátěží pro napájení a silně ovlivňuje celkovou pracovní dobu na baterie.

#### *Paměťové úložiště*

Velikost paměťového úložiště je závislá na velikosti dat, která potřebujeme k práci. Například fotografie mají velikost jednotek MB, videa kolem jednoho GB.

V noteboocích a stolních počítačích se používají hard disky s otáčivými plotnami, nověji SSD pro rychlé operace. V tabletech a mobilech se používají paměťové karty, především typu mikroSD. Doporučená kapacita je 64 GB.

# **1.4 Instalace aplikací**

Každá aplikace má svého instalačního průvodce, který provede většinu práce za uživatele. Přesto je vhodné dobře číst všechny průběžné instalační informace a volit instalaci pro pokročilé, abyste měli přehled o všech parametrech. Řada aplikací instaluje doprovodné součásti, které mohou zbytečně zatěžovat a zpomalovat počítač, případně provádět nežádoucí změny, například měnit domácí a vyhledávací stránky v internetových prohlížečích.

Možnost instalace aplikací musí být na žákovských účtech zakázána, aby nemohlo docházet k softwarovému poškození instalace ICT. Ostatně aplikace mají být instalovány pouze a jedině z bezpečných a ověřených zdrojů.

# **1.5 Možnosti spolupráce jednotlivých zařízení ve třídě a s vyučujícím**

Mobilní zařízení mají ve výuce své místo především při práci přímo ve výuce, kde vyniknou jejich výhody – snadná ovladatelnost a přenosnost.

#### *Možnosti napojení na stávající infrastrukturu ICT*

Ke školní síti se mohou notebooky a tablety připojovat téměř výlučně přes bezdrátovou síť WiFi jako koncová (klientská) zařízení. Od ostatních klientských počítačů se po stránce připojení a zapojení do práce neliší.

#### *Specifika práce v bezdrátovém prostředí*

Bezdrátové připojení je pro klientská zařízení mnohem výhodnější než drátová LAN, protože nevyžaduje kabeláž a další fyzickou instalaci. Uživatelé nejsou vázáni na pevné místo v dosahu kabelu, mají k dispozici rozsáhlý prostor, daný dosahem bezdrátové sítě. To je v pedagogickém procesu velká výhoda.

# **1.6 Konektivita zařízení**

Hlavní a nejrozšířenějším způsobem připojení ICT zařízení ve školním prostředí je WiFi. Poskytuje dostatečnou rychlost proudu dat, dokonce i pro náročné multimediální přenosy, potřebné pro humanitní a umělecké školní předměty. Dovede nahradit pevnou síť LAN, která je náročná na kabeláž a fyzickou instalaci.

# **1.6.1 Připojení k síťovým zařízením a jejich využití**

K přístupovým bodům bezdrátové sítě se připojují zařízení s výběrem sítě a zadáním hesla, které se při opakovaných připojeních už nemusí zadávat. Důležité parametry školní sítě jsou:

- Ochrana před nežádoucím přístupem a napadením
- Zákaz přístupu na nežádoucí webové zdroje a na sociální sítě
- Dostatečná a stabilní datová propustnost
- Samostatná síť zvlášť pro pedagogy (s minimálním omezením) a zvlášť pro žáky (s maximálním omezením)

# **1.6.2 WiFi Rozsah pokrytí**

V rámci jednoho patra budovy žádný současný router nemá problém pokrytí. Železobetonové výztuže stropů a zdí jsou však nepřekonatelnou překážkou. Také i vzhledem k potřebě dostatečné rychlosti přenosu dat je vhodné používat více routerů nebo opakovačů.

#### **1.6.3 WiFi Bezpečnost**

Zařazením routeru do sítě zvýšíte zabezpečení všech PC, zařazených za ním. Router se většinou používá v režimu NAT. V tomto modu vystupuje v síti jako jeden počítač, i když je za ním více zařízení.

- Výhodou NAT je neviditelnost počítačů zvenčí pro všechny útočníky. Routery mají navíc i vlastní firewall.
- Nevýhodou je, že router likviduje veškerou neznámou příchozí komunikaci. To lze obejít například forwardováním portů. Tato situace nastává často při hraní her.

Vše by ale bylo málo účinné, kdyby se do sítě mohl kdokoliv připojit a stahovat vnitřní informace. Tomu brání šifrování WiFi. Prvním krokem, kterým při zabezpečování musíme začít, je změnit si heslo pro přístup do administrace a nastavit šifrování. Používají se 3 typy šifrování:

- WEP: Nejstarší a nejjednoduší. V dnešní době prolomitelné do 5 minut. Podporují ho i starší zařízení. Je nekompatibilní s 802.11n
- WPA: Novější a lepší volba než WEP. Dá se prolomit za mnohem delší dobu než WEP a jen s využitím velkého početního výkonu
- WPA2: Nejlepší ze všech typů, dosud neprolomeno. Májí s ním problém starší ICT zařízení a také Windows do verze XP SP3.

K vyššímu bezpečí přispívá skrytí názvu vysílané sítě SSID a MAC filtr, kdy routerem budou obsloužena jen povolená zařízení.

# **1.6.4 Dataprojektor**

Dataprojektor je nezbytnou součástí nasazení ICT do vzdělávacího procesu. Slouží k zobrazování informací a často i místo školní tabule. Připojuje se k učitelskému počítači ve třídě několika možnými způsoby:

#### *Kabel*

Kabelové připojení je spolehlivé a snadno připojitelné k ICT zařízení s jakýmkoliv operačním systémem. Vyžaduje fyzickou instalaci kabeláže, což není pohodlné. V současné době lze najít zařízení, která kabeláž nahrazují dvěma bezdrátovými vysílači / přijímači. Cena je dosud dost vysoká a rozšíření malé.

- Nejstarší způsob připojení je VGA. Tento port je dosud nejvíce rozšířený. Najdeme ho snad na všech stolních počítačích a noteboocích. Zhoršuje přenášený obraz vlivem zakódování a dekódování do analogového formátu.
- DVI spolehlivý digitální přenos obrazu. U dataprojektorů a notebooků méně rozšířený.
- HDMI spolehlivý digitální přenos obrazu a zvuku. Nejmodernější typ kabelového připojení, rozšiřující se i na noteboocích a tabletech.
- Síť LAN univerzální připojení, méně rozšířené. Je nahrazováno bezdrátovým síťovým připojením WiFi.

### *Bezdrátové připojení*

Především se jedná o síť WiFi, která nahrazuje drátové sítě LAN. Používá ho čím dále více výkonných dataprojektorů, ale lze ho najít i v kapesních dataprojektorech. Díky síti WiFi lze k dataprojektoru připojit jakékoliv ICT zařízení, včetně tabletů a smartphonů.

# **1.7 Pedagogické chyby**

Soustředěná pozornost posluchačů trvá maximálně 50 minut. Tuto dobu zkracuje řada rušivých elementů, vnějších i vlastních řečníkovi. Na snížení pozornosti posluchačů se sice podílejí i vnější vlivy, ale většinou si to způsobuje pedagog sám.

#### **1.7.1 Vnější vlivy**

# **Dlouhá doba**

50 minut je teoretické maximum, většinou posluchač vydrží být pozorný do 20 minut.

#### **Období s obecně nižší pozorností**

Především po jídle, dále v podvečerních hodinách.

# **Boční jevy**

Cokoliv, co je nenápadné, ale dovede upoutat: moucha, vrzající podlaha atd.

# **Velké teplo**

V teplém prostředí klesá pozornost velmi rychle. Chladné prostředí sice posluchači nebudou mít v oblibě, ale pozornost bude vyšší.

**Nevětrané prostředí** 

Vydýchaný, či dokonce zakouřený nebo prašný vzduch je nepříjemný. Větrejte i při velmi chladném počasí.

**Okolní hluk** 

Hluk a další akustické rušení dovede posluchač odfiltrovat a zdánlivě ho nevnímá. Jenomže ono nevnímání zatěžuje mozek posluchače víc, než tuší. A proto způsobuje rychlý pokles pozornosti.

# **1.7.2 Vlastní chyby řečníků**

# **Monotónnost řeči**

Uspavači hadů jsou rozšíření. Jak nebýt monotónní? Znalost techniky řeči a šesti modulačních technik

# **Nedbalá výslovnost**

Pedagog musí mluvit "na úrovni", jinak zničí své posluchače.

# **Nesrozumitelnost projevu**

Používání pro posluchače neznámých odborných termínů nebo nadbytečných cizích slov je nešvar.

**Frázismus** 

Pusté fráze jakoby pro krásu, ale bez skutečného obsahu, můžeme sledovat v dnešních médiích příliš často.

**Vatová slova** 

Zbytečná slova, vyplňující prostor mezi myšlenkami *– tedy, vlastně, prostě, takže, jak jistě víte, éééé* atd. Jejich pronášení ruší jak učitele, tak posluchače. Každý člověk má svou oblíbenou vatu, kterou sám neslyší. K jejímu zaznamenání

Stránka 12 z 43

potřebuje druhou osobu, která mu jeho chyby vysvětlí, aby se jich už příště nedopouštěl.

# **Opakované ohlašování konce**

Dávejte si pozor na fráze typu a *závěrem bych chtěl říci…* Použijte je nejvýše jednou na opravdovém konci svého výkladu.

# **Zbytečné odbočky a smyčky**

Častá učitelská chyba. Již staří Řekové věděli, že každý projev musí být lineární, bez odboček a návratů.

# **Přezíravost a mentorování**

Za věty typu *Koho to tu nebaví, může jít domů* by měl být učitel vyřazen.

# **Podlézání**

S posluchači máme být na jedné lodi. Ale všeho moc škodí.

# **Mluvení zády k publiku**

Ani při psaní na tabuli nesmí učitel mluvit zády k žákům, protože mu budou jen těžko rozumět – nemohou slova odezírat, a také se nedokáží současně soustředit na řeč a malování.

# **Ruka před obličejem během řeči**

Podobné jako mluvení zády k publiku. Navíc to působí neesteticky.

# **Pokašlávání**

Nepříjemné, neestetické. Vyvolává epidemii pokašlávání u publika.

# **Pozdní příchod**

Přesnost je vlastnost královská. A učitel musí být králem situace.

# **Předčasný útěk**

Až dokončíte svůj výklad, rozlučte se s posluchači, počkejte, zda nebudou ještě dodatečné dotazy, a teprve potom odcházejte. Nikdy nesmíte odcházet s posledními slovy svého projevu.

# **Mluvení během pochodování**

Bohužel příliš častá nectnost učitelů. Pochodování příliš ruší posluchače kromě jiného nutností neustálého sledování a zaměřování mizejícího zdroje zvuku. Mluvíte-li, stůjte na místě. Chcete-li přejít na jiné místo, využijte k tomu pauzu v řeči.

# **Chození mezi posluchači během projevu**

Mezi posluchače smíte vstoupit pouze při diskusi nebo osobních konzultacích s žákem. Jinak narušíte soustředění žáků na poslech.

# **Nepřiměřená, zbytečná či opakující se gestikulace**

Řádění před posluchači sice upoutá – ale ne na to, co by upoutat mělo. Posluchač si zapamatuje, že učitel hopsal, máchal rukama či dělal jiné skopičiny, ale nebude tušit, co se měl dozvědět.

# **Dívání se do blba (mimo posluchače)**

S hrůzou jsem se dozvěděl, že koukání "do blba" je doporučováno jako obrana proti trémě. Ne abyste to někdy zkoušeli! Urážíte své posluchače nezájmem o ně. Vy (i váš projev) budete hodnoceni jednoznačně negativně.

# **Křivý postoj, kymácení, rotace**

Upoutá posluchačovu pozornost, ale nesprávným směrem.

- **Hraní si s předměty. Cvakání propiskou. Kroucení knoflíkem, prstýnkem, náušnicí**  Ruší posluchače více, než si myslíte.
- **Doteky nosu, obličeje**

Velmi neestetické. Evokuje pocit, že mluvčí lže.

**Olizování se** 

Ještě horší. Posluchač může nabýt dojmu, že ho chcete "sežrat". Navíc vás budou ještě silněji pálit rty.

**Zívání** 

Neslušné a neuctivé k posluchačům.

**Častý pohled na hodinky** 

Rozptyluje posluchače podvědomou otázkou: *Kam asi učitel spěchá?*

Jednoho z kandidátů na prezidenta USA v debatě pohled na hodinky zcela diskvalifikoval.

**Sezení na stole** 

Porušujete etiketu. Na stole se nesedí ani v hospodě.

**Ťukání prsty či nohou** 

Chcete-li posluchačovi myšlenky zcela zničit, není lepší cesty. Zvláště při zkoušeních a testech.

# **2 Aplikace pro mobilní zařízení**

Bez aplikačního vybavení je každé ICT zařízení jen mrtvým kusem.

# **2.1 Legislativa digitálních technologií, duševní vlastnictví**

Základem ochrany duševního vlastnictví je autorský zákon a především jeho paragrafy §31 a §§18 až 20:

# **§ 31**

#### **Citace**

(1) Do práva autorského nezasahuje ten, kdo:

a) užije v odůvodněné míře výňatky ze zveřejněných děl jiných autorů ve svém díle,

b) užije výňatky z díla nebo drobná celá díla pro účely kritiky nebo recenze, vztahující se k takovému dílu, vědecké či odborné tvorby, a takové užití bude v souladu s poctivými zvyklostmi a v rozsahu vyžadovaném konkrétním účelem,

c) **užije dílo při vyučování** pro ilustrační účel nebo při vědeckém výzkumu, jejichž účelem není dosažení přímého nebo nepřímého hospodářského nebo obchodního prospěchu, a nepřesáhne rozsah odpovídající sledovanému účelu;

vždy je však nutno uvést, je-li to možné, jméno autora, nejde-li o dílo anonymní, nebo jméno osoby, pod jejímž jménem se dílo uvádí na veřejnost, a dále název díla a pramen.

# **Sdělování veřejnosti § 18 Obecná ustanovení**

(1) Sdělováním díla veřejnosti se rozumí zpřístupňování díla v nehmotné podobě, živě nebo ze záznamu, po drátě nebo bezdrátově.

(2) Sdělováním díla veřejnosti podle odstavce 1 je také zpřístupňování díla veřejnosti způsobem, že kdokoli může mít k němu přístup na místě a v čase podle své vlastní volby zejména počítačovou nebo obdobnou sítí.

(3) Sdělováním díla veřejnosti není pouhé provozování zařízení umožňujícího nebo zajišťujícího takové sdělování.

(4) Sdělováním díla veřejnosti podle odstavců 1 a 2 nedochází k vyčerpání práva autora na sdělování díla veřejnosti.

#### **§ 19**

#### **Živé provozování a jeho přenos**

(1) Živým provozováním díla se rozumí zpřístupňování díla živě prováděného výkonným umělcem, zejména živě přednášeného literárního díla, živě prováděného hudebního díla s textem nebo bez textu, anebo živě scénicky předváděného díla dramatického nebo hudebně dramatického, choreografického nebo pantomimického.

(2) Přenosem živého provozování díla se rozumí současné zpřístupňování živě provozovaného díla pomocí reproduktoru, obrazovky nebo podobného přístroje umístěného mimo prostor živého provozování s výjimkou užití díla způsoby podle § 21 až 23.

#### **§ 20**

#### **Provozování ze záznamu a jeho přenos**

(1) Provozováním díla ze záznamu se rozumí zpřístupňování díla ze zvukového nebo zvukově obrazového záznamu pomocí přístroje, s výjimkou užití díla způsoby podle § 21 až 23.

(2) Přenosem provozování díla ze záznamu se rozumí současné zpřístupňování díla ze záznamu pomocí reproduktoru, obrazovky nebo podobného přístroje umístěného mimo prostor provozování ze záznamu.

#### *Doporučení pro pedagogickou praxi*

Ze zákona vyplývá, že pro pedagogickou činnost je udělena velká výjimka z placení poplatků za užití autorského díla. Mimo školní prostředí však již tyto výjimky neplatí. Proto je potřeba dávat dobrý pozor na některé situace:

- Pokud se ukázka nebo dílo dostanou mimo pedagogický prostor, podléhají placení autorských poplatků. Například produkce na školních besídkách, kopírování částí knih, které si žáci mohou odnést domů atd.
- Internetové školní stránky jsou přístupné veřejnosti.
- Multimediální materiály, stažené z internetu, často nejsou určeny k volnému použití. Dávejte dobrý pozor na jejich určení. Ve vyhledávačích lze ve filtru volit materiály pro volné a nekomerční použití.
- Zatím jsou volně šiřitelné jen ty materiály, které sami vytvoříte, pokud to nebylo v rámci projektu, financovaném z jiných, než vašich vlastních zdrojů.

# **2.2 Rizika při používání tabletu**

Tablety mohou působit i negativně. Především proto, že žáci a studenti je zatím chápou jako hračku, nikoliv jako užitečný nástroj k vážné práci. V hodině pak místo studijních úkolů přistupují ke hrám nebo k facebooku.

Přemíra informací ztěžuje přehlednost a při nedostatku kritického a analytického myšlení chybí hlubší chápání smyslu informace a porozumění kontextu. Naopak se posilují a rozvíjí způsoby práce a jednání, spoléhající na okamžitý přístup k informacím bez použití vlastní paměti a vlastního přemýšlení.

K užívání tabletů se vážou další rizika, například vysoké riziko závislosti na technologiích, které se blíží drogovým závislostem.

Hlavní náplní výuky má být práce s klasickými knihami a sešity. Tablety má učitel používat hlavně na začátku hodiny pro vzbuzení motivace, nebo na konci pro procvičení. Během hodiny jen je-li to užitečné. Nikdy se nemá ICT využívat násilně a z donucení.

Stejně tak i domácí úkoly mají žáci zpracovávat v papírových sešitech, nebo s papírovými učebnicemi. Pomocí tabletů a další ICT techniky by měly být zpracovávány úkoly, při kterých je ICT zařízení nezbytné nebo velmi vhodné.

# **2.3 Bezpečnost na internetu**

Pohyb po internetu obecně znamená nebezpečí. S tabletem, který mají děti u sebe dlouhodobě, se připojují k volně dostupné WiFi a mohou se stávat terčem kyberšikany, podvodníků či deviantů.

Ale i bez sociálních sítí se vystavují neregulovanému webu, na kterém se mohou snadno dostat k nevhodnému obsahu. Hovoří se o digitální demenci, která se při nadužívání nových technologií projevuje ztrátou koncentrace, podle posledních studií i změnami na mozku. A pokud tablety poskytují školy, musí zavést ochranná opatření, aby za škody nenesly odpovědnost. Školní WiFi musí filtrovat obsah internetu s nevhodným obsahem nebo nežádoucím obsahem. Mimo školu je na rodičích, aby si děti pohlídali.

Virtuální komunikace nabourává představu o komunikaci mezi lidmi, jak se vytváří mezilidské vztahy a řeší problémy. Ve virtuálním světě je velmi jednoduché se s někým se seznámit, komunikovat s ním tak dlouho, jak chci a o čem chci, a v případě problémů komunikaci bez následků ukončit. Ve skutečném světě to takto jednoduše nefunguje. Pokud se jedinec naučí jen snadný model virtuální komunikace, ve skutečném světě s ním nevystačí. Zklamání z nevydařených reálných vztahů ho opět přivede k počítači, kde si tyto nezdary může kompenzovat. Přidává se tak k potenciálně rizikové skupině, ze které se velmi často stávají oběti kyberšikany.

Kyberšikana znamená zneužití ICT, k činnostem, které mají někoho záměrně poškodit nebo psychicky narušit. Děti a mladí lidé však za těmito projevy šikanu vidět nemusí a často pak neví, jak se s ní vypořádat. Cítí se osamělí a mají mít pocit, že ostatní lidé je a jejich problém nepochopí. Počet obětí kyberšikany přibývá. Podle studie pro fond Anti-Bullying Aliance se terčem kyberšikany stalo kolem 20 % mladých lidí.

#### **2.3.1 Kyberšikana a tradiční šikana**

Kyberšikana a tradiční šikana mají jednu věc společnou. Jejich cílem je někomu ublížit nebo ubližovat – ať fyzicky či psychicky. Kyberšikana často začíná jako tradiční šikana. Jejich projevy se doplňují – příkladem může být nahrávání fyzického týrání spolužáka.

Moderní technologie ICT nám umožňují pohybovat se ve virtuálním světě, který se liší od reálného světa. Ve virtuálním světě mohou být lidé anonymní, mohou komunikovat, aniž by byli zatíženi společenskými rolemi, svými fyzickými nedostatky, problémy z osobního kontaktu s lidmi. Mohou komunikovat, i když nejsou fyzicky přítomni. Nechtějí-li s někým komunikovat, nemusí. Záleží jen na nás, jak se k těmto možnostem postavíme.

# **Technologie nejsou špatné, špatní jsou jen lidé, kteří je používají se zlým úmyslem.**

#### **2.3.2 Specifické znaky kyberšikany**

#### *Útočníci jsou anonymní*

Ve virtuálním prostředí útočníci vystupují pod přezdívkou. Agresor si vytváří nové identity, proto oběť nemůže zjistit, kdo na ni útočí. Anonymita útočníka vyvolává u něho pocit nepolapitelnosti a posiluje agresivitu.

# *Mění se profil útočníků a profil obětí*

Ve virtuálním světě nezáleží na věku, pohlaví, síle, postavení v sociální skupině (partě) ani úspěšnosti útočníka nebo oběti ve společnosti. Původcem kyberšikany může být každý, kdo má potřebné znalosti informačních a komunikačních technologií, tedy i fyzicky slabý jedinec.

#### *Místo a čas útoků je libovolný*

U tradiční šikany lze odhadnout, kdy a kde k útoku dojde. S kyberšikanou se můžeme setkat kdykoliv a kdekoliv. Před kyberútokem se nemůžeme schovat, útočník si nás najde.

#### *Ve virtuálním prostředí se lidé chovají jinak než v realitě*

Mohou udávat jiný věk, jiné pohlaví, jiné vlastnosti, a manipulovat s obětmi.

Ve virtuálním světě se lidé chovají méně opatrně než v reálném světě: jsou odvážnější v komunikaci, probírají citlivá témata, o kterých by v reálu pomlčeli. Někdy zkoušejí i to, co by se v reálném světě báli udělat – útočit na jiné osoby, vyhrožovat, vydírat, protože je malá šance na jejich dopadení. Oběti si mohou vybírat i náhodně, vůbec je nemusí znát osobně.

#### *Při šíření kyberšikany pomáhá útočníkovi publikum*

Záznamy kyberšikany se dají rozesílat dál a mohou zasáhnou početné publikum. Útoky nemusí agresor opakovat, stačí, když citlivé zprávy nebo nahrávky publikuje na internetu a o jejich šíření se pak postarají jiní. Publikum zvyšuje intenzitu útoku a zhoršuje jeho dopad na oběť.

#### *Dopady kyberšikany není snadné rozpoznat*

Kyberšikana je většinou spojená s psychickým týráním obětí, které není snadné poznat, na rozdíl od modřin, jež mohou doprovázet fyzickou šikanu. Oběti kyberšikany jsou často uzavřené do sebe a nekomunikují s okolím. Na řešení svých problémů tak zůstávají sami, což způsobí, že situaci nezvládnou.

#### *Kyberšikana může být způsobena i neúmyslně*

Kyberšikana může být výsledkem kanadského žertíku, když špatně odhadneme situaci nebo reakci napadeného člověka. Žert může způsobit bolest.

# **2.4 Klasické aplikace**

Aplikací je řada typů

- Bezpečnostní
- Internetové a síťové
- Kancelářské
- Grafické
- Multimediální
- Výukové
- …atd.

# **2.4.1 Bezpečnostní aplikace**

Bezpečnost ICT je nejlépe zajištěna zodpovědným přístupem uživatele. Aplikace jsou nám k tomu nápomocny.

### *Firewall*

Součástí windowsí a iOS instalace je základní firewall, který pro běžné použití poskytuje dostačující ochranu.

#### *Antivir*

Antivirová aplikace poskytuje ochranu před nebezpečným softwarem, který může poškozovat systém, aplikace a data. Kromě toho může nebezpečný software prozkoumávat data na zařízení, například čísla platebních karet a jejich PINy, a odesílat je útočníkovi.

Existuje vždy velká škála antivirů od různých firem:

- AVG ve verzi zdarma i placené
- Avira Free
- Microsoft Security Essentials zdarma

Stránka 21 z 43

- ESET placený
- NOD placený
- Kašperski antivirus
- Avast ve verzi zdarma i placené
- $\bullet$  …atd.

# **Bez antiviru a firewallu nesmí být žádné ICT zařízení připojeno do internetu nebo intranetu!!!**

# *Antimalware*

Malware je nebezpečný software podobný kategorii virů, ale má širší záběr. Řadí se sem i obtěžující reklamní a podobné aplikace, především internetového původu. Kromě nebezpečných činností má na svědomí zpomalování chodu zařízení a obtěžování uživatele.

Malware jsou schopné odstranit i antiviry, ale ne vždy v plné míře. Existují i specializované aplikace, například freeware IObit Malware Fighter.

# **2.4.2 Internetové a síťové aplikace**

Jsou součástí základní instalace operačních systémů.

- Internet Explorer je součástí instalace Windows. V současné verzi důsledně dodržuje internetové normy.
- Google Chrome moderní minimalistický prohlížeč, pracující rychle i na slabém hardwaru, proto je vhodný k nasazení v tabletech.
- Safari prohlížeč rozšířený hlavně na produktech Apple, je portovaný i na všechny ostatní operační systémy
- Opera méně rozšířený, kvalitní prohlížeč. Má i verzi určenou pro mobilní telefony a tablety, která má nízké hardwarové nároky.
- Seznam nový český prohlížeč od Seznam.cz
- Firefox rozšířený prohlížeč, který však bohužel mívá problémy se skripty a bezpečností

#### **2.4.3 Kancelářské aplikace**

Kancelářské aplikace mají obvykle tyto části:

- Textový editor
- Tabulkový procesor
- Databáze
- Prezentace
- Poštovní klient

Mezi nejrozšířenější kancelářské balíky patří:

- Microsoft Office hodně rozšířený, velmi dobrý, placený a drahý
- LibreOffice rozšířený, velmi dobrý, zdarma. Nejvhodnější pro ICT ve školství.
- OpenOffice rozšířený, dobrý, zdarma

#### **2.4.4 Grafické aplikace**

- Jednoduchá grafická aplikace Malování je součástí Windows.
- Google Picasa je dobrá aplikace zdarma se základními možnostmi úpravy digitální grafiky. Vhodný pro tablety a Android.
- GIMP je velmi dokonalý grafický program pro vážnou práci zdarma.
- ZONER je český grafický program dobrých vlastností. Jeho verze zdarma je příliš omezená.
- Corel Pain Shop výborný grafický program za rozumnou cenu
- Adobe Photoshop nejdokonalejší grafická aplikace, součást balíku Adobe CS. Drahý, pro mobilní ICT nevhodný.
- … a řada dalších

#### **2.4.5 Multimediální aplikace**

Multimédia mají složku grafickou a zvukovou. Řada multimediálních přehrávačů zahrnuje všechny složky.

- VLC player vynikající přehrávač a prohlížeč zdarma, nenáročný na hardware, s vlastními kodeky. Velmi vhodný i pro tablety s libovolným operačním systémem.
- Media Player je součástí Windows. Pro přehrávání mnoha formátů vyžaduje doinstalování kodeků.
- … a mnoho dalších

# **2.5 Sdílení a synchronizace dat**

Data jsou to nejcennější, co zařízení ICT obsahují. Proto je nutné je zálohovat a synchronizovat.

#### **2.5.1 Synchronizační a zálohovací aplikace**

Řada kvalitních synchronizačních a zálohovacích aplikací je i zdarma, například:

- SyncBack freeware pro nekomerční účely. Jeden z nejlepších.
- FreeFileSync open source. Jeden z nejlepších.
- SyncFolders freeware
- Comodo BackUp freeware
- PureSync freeware pro nekomerční použití
- SyncBreeze freeware
- $\bullet$  JaBack freeware
- BackUpTime freeware
- 7backup freeware (český)
- Allway Sync freeware pro nekomerční účely

Synchronizační aplikace jsou schopné přenášet, zálohovat a synchronizovat data mezi jakýmikoliv paměťovými médii po kabelech (USB, FireWire, eSATA, LAN) i bezdrátově (WiFi), včetně internetových přenosů.

# **2.6 Cloudcomputing**

Cloudová úložiště mohou běžnému uživateli připomínat externí nebo síťové disky. Tím také jsou, jen nevíme, kde jsou místěny. Jsou přístupné zásadně přes internet. Bez internetového připojení k datům, na nich umístěných, nemáme přístup. Tento problém bývá částečně řešen vytvářením dočasné kopie dat přímo v ICT zařízení.

Cloudová úložiště (cloudové disky) se používají podobně, jako síťové disky. Mají ale výhodu v internetovém přístupu odkudkoliv, kde máme internetové připojení. Tablety a smartphony často používají automatické nastavení zálohování dat přímo na cloud z většiny aplikací. Cloudová úložiště jsou zálohována přímo jejich správcem.

Cloudová úložiště mohou mít pro pedagogický proces výhodu ve sdílení obsahu s pověřenými osobami – žáky – kdy mohou sloužit ke komunikaci žáků s učitelem, předávání úkolů a jejich řešení.

Nevýhodou vzdálených cloudových úložišť je otázka bezpečnosti – nikdy nevíte, kdo další se k vašim datům během přenosu a skladování může dostat.

Bezplatná cloudová úložiště jsou například:

- OneDrive (Microsoft), zdarma 15 GB, placené bez omezení 7\$ měsíčně včetně MS Office 365
- Google Cloud Storage (Google), zdarma 15 GB, placené 100 GB 5\$ měsíčně
- DropBox (DropBox), zdarma 2 GB, placené 1 TB 10\$ měsíčně

# **2.7 E-learning**

Existuje řada definic e-learningu, závislých na době, použitých prostředcích a postupech:

- Výuka s využitím ICT a internetu.
- Využívání elektronických materiálních a didaktických prostředků k efektivnímu dosažení vzdělávacího cíle pomocí počítačových sítí.
- Vzdělávací proces, využívající ICT k tvorbě kurzů, distribuci studijního obsahu, komunikaci mezi studenty a pedagogy.
- Forma vzdělávání, využívající multimediální zdroje a sdílené pracovní plochy pro komunikaci mezi lektorem a žáky, testy, elektronické modely procesů.
- Typ učení, při němž získávání znalostí a informací je distribuováno ICT zařízeními.

E-learning je v zásadě dvou typů.

- Rozsáhlé kurzy plně distančního charakteru s propracovanými nástroji spolupráce v učení mezi studenty. Bez působení pedagoga je ale efektivita vzdělávání nižší.
- Doplnění prezenční výuky.

Vhodných ICT nástrojů je řada:

- Vystavení studijních materiálů na internetu nebo intranetu, k nim vztažené testy a úkoly
- Komunikace v diskusních fórech, prostřednictvím e-mailů a dalších synchronních a asynchronních komunikačních nástrojů. Všechny uvedené nástroje je vhodné integrovat, pro tyto účely proto slouží specializované aplikace pro řízení procesu vzdělávání – LMS (Learning Management System).

E-learning nelze zúžit pouze na praktické otázky implementace moderních technologií do vzdělávání.

V otázkách e-learningu nesmíme zapomínat na etické otázky. Objevují se negativní jevy – například snadné a nabízející se podvádění. Důležitá je problematika autorských práv, licencování výukových aplikací a nástrojů ICT, dále etická pravidla komunikace a zachovávání soukromí účastníků atd.

Moderní technologie nabízejí možnosti, jak zpřístupnit učení znevýhodněným osobám. Studenti se specifickými omezeními a nároky mohou studovat svoje obory právě díky technologiím, které pomáhají vyřešit jejich problémy. Může přitom jít o speciální počítačové komponenty, počítačové výukové programy nebo audioknihy.

# **2.8 E-Reading**

E-Reading znamená náhradu papírových knih digitálními čtečkami, což mohou být specializovaná zařízení nebo obecná ICT zařízení:

- Amazon Kindle
- Čtečky eReading
- Ostatní čtečky elektronických knih s technologií elektronického inkoustu (Pocketbook, Bookeen, Sony, Nook, Hanlin atd.)
- Apple iPad, iPhone
- Tablety s operačním systémem Android, Windows nebo Linux
- Smartphony
- Notebooky a počítače s Microsoft Windows, Mac OS X nebo Linuxem

# *Výhody:*

- Obrovské množství knih v malém objemu do jednoho zařízení se může vejít celá universitní knihovna.
- Snadné vyhledávání a listování obsahem knih
- Jednoduché sdílení a šíření knih

# *Nevýhody:*

- Nezvyk práce s digitální knihou
- Horší možnosti poznámkování, stránkování a označování
- Nižší estetická hodnota
- Psychologické zábrany

# **3 Výuka na mobilních zařízeních**

Mobilní zařízení nesmí svazovat a nutit žáka ani pedagoga k vynucenému používání. Vše musí vyplynout z didaktických potřeb.

# **3.1 Základy práce**

Mobilní ICT zařízení je jemné technické zařízení, se kterým musíme zacházet opatrně.

#### **3.1.1 Spotřeba energie**

Pokud nebudete zařízení používat krátkou dobu, tablet uspěte. Nebudete-li je používat delší dobu, třeba až další den, vypněte jej, abyste opravdu šetřili baterii. V úsporném režimu se sice spotřeba energie významně sníží, ale po přibližně týdnu je většinou již baterie prázdná.

V současné době je většina přenosných zařízení napájena LiIon bateriemi, které mají své výhody:

- Vysoká relativní kapacita
- Nemá paměťový efekt můžete nabíjení kdykoliv začít a kdykoliv ukončit

Přesto je potřeba dodržovat správné zacházení:

- Nepřebíjet baterii při dosažení 95 % až 100 % nabité kapacity ukončit nabíjení
- Nenechávat baterii vybitou
- Nepřehřívat baterii například v létě v zaparkovaném autě
- NIKDY nepracujte trvale na nabíječce! Zkracuje se životnost baterie, baterie se přehřívá a mohla by v případě nešťastných okolností i explodovat.

Spotřebu energie jednotlivými komponenty tabletu lze sledovat v předinstalovaných nebo dodatečně přidaných aplikacích. Z nich většinou zjistíme, že:

- Největším odběratelem energie je osvětlení displeje, které se podílí na spotřebě až 95 %. Proto je vhodné jas obrazovky nastavovat opatrně, zvláště když nemáme v blízkosti možnost napájení.
- Na druhém místě je bezdrátové připojení (WiFi, Bluetooth, GSM).
- Na dalších místech bývá procesor a GPS

Služby, které momentálně nepotřebujete, vypínejte, jas obrazovky ztlumte. Můžete také používat různá nastavení spotřeby, ve kterých budou přednastaveny režimy pro rozdílné stupně šetření či výkonu.

Zvolení režimu Letadlo kromě úspory energie také chrání před nežádoucím napadením zařízení přes bezdrátové sítě.

# **3.1.2 Používání dotykového displeje**

Dotykový displej je velmi citlivá součást zařízení, proto je potřeba mu věnovat pozornost a opatrnost. Jeho nevýhodou je snadná možnost poškrábání povrchu při běžné nebo nešetrné obsluze. Tomu se brání potažením povrchu ochrannou fólií. Ušpinění povrchu narušuje dobrou čitelnost a pozměňuje barvy.

- Zabraňte styku dotykového displeje s jinými elektrickými zařízeními. Elektrické výboje mohou dotykový displej poškodit.
- Aby nedošlo k poškození dotykového displeje, neklepejte na něj ostrými předměty a netlačte příliš silně prsty.
- Zařízení nemusí rozpoznat dotykové ovládání v blízkosti okrajů obrazovky, které se nachází mimo zobrazovací oblast.

#### *Stylus*

K ovládání dotykového displeje používejte pouze prsty nebo stylus (pero), určený pro daný tablet. Většinou jsou stylusy pasivní, jedná se o tyčku z plastu o vhodném složení. Některé stylusy mohou být aktivní, mají tlačítko (tlačítka) pro další akce, podobně jako myši.

# **3.2 Práce na zařízení – ovládání, nastavení, volby a přizpůsobení**

Tablety mají proti notebookům a stolním počítačům rozdílnou ergonomii a proto i mírně odlišné způsoby ovládání, i u stejného operačního systému.

# **3.2.1 Zapnutí / Vypnutí**

#### **Zapnutí**

Dlouhým stiskem tlačítka Zapnout/Vypnout tablet nastartujete. Pokud je tablet v úsporném režimu, stačí stisknout tlačítko krátce, u systému Android a iOS lze použít i tlačítko Home.

# **Vypnutí**

Dlouze stiskněte tlačítko Vypnout / Zapnout. Zobrazí možnosti pro vypnutí přístroje. Nabídka obsahuje ikony pro vypnutí zvuků, vypnutí zvuků se zapnutými vibracemi a ikonu pro vypnutí přístroje. Zařízení vypnete stiskem ikony Vypnout.

# **Úsporný režim**

Po předem nastavené době zařízení přejde automaticky do úsporného režimu. Čas do vypnutí se nastavuje v Nastavení → Zobrazení → Interval vypnutí obrazovky. Úsporný režim můžete aktivovat krátkým stiskem tlačítka Vypnout / Zapnout.

Pokud je tablet uspán, můžete jej zapnout krátkým stiskem tlačítka Zapnout / Vypnout nebo Home. Poté se zobrazí uzamykací obrazovka, vyžadující výběr uživatelského účtu a heslo. U operačního systému Android můžete zařízení odemknout logem zámku nebo předvoleným gestem.

#### **3.2.2 Softwarová klávesnice**

Jakmile kliknete do jakéhokoliv textového pole, otevře se systémová virtuální klávesnice pro zadávání textu. Klávesnice má několik přepínatelných rozložení:

- Písmena rozložení odpovídá zvolenému jazyku. Přidržením klávesy se zobrazí další varianty znaku, například s diakritikou.
- Symboly nepísmenkové znaky, potřebné pro běžné psaní textu a ovládání zařízení, například @?!: ; & # % atd.
- Emotikony různé znaky, odpovídající fontům řady Wingdings nebo Webdings z Windows
- Číselná klávesnice může být součástí některého z předchozích rozložení nebo i jako samostatná plovoucí numerická klávesnice.

#### **3.2.3 Základní gesta a příkazy**

Pro ovládání přístroje můžete použít několik druhů příkazů, gest nebo pohybů se zařízením. Některá gesta nemusí fungovat na všech zařízeních nebo ve všech aplikacích.

#### **Kliknutí**

Tento způsob ovládání přístroje se nejčastěji používá pro označení, pro volbu položek menu, otevření aplikace, psaní na klávesnici atd. Odpovídá kliknutí levým tlačítkem myši. Kliknutí znamená krátký, lehký, jednorázový dotyk obrazovky prstem nebo stylusem.

#### **Podržení**

Chcete-li otevřít dostupné možnosti v místním menu, klepněte a podržte položku po dobu asi 2 sekund. Odpovídá pravému tlačítku myši ve Windows.

# **Přesunutí**

Tento pohyb umožňuje například přesouvat okna po ploše. Pro jeho použití stačí na chvíli stisknout a držet a táhnout libovolným směrem. Na konci pohybu uvolníme držení.

# **Listování**

Chcete-li zobrazit další obrazovku nebo její část, například na webu nebo v textové aplikaci, v přehledu aplikací, táhněte prstem nebo stylusem doleva nebo doprava, nahoru nebo dolů, podle potřeby a možnosti zobrazení.

# **Změna velikosti – dvojité klepnutí**

Chcete-li zvětšit zobrazení, například webovou stránky nebo obrázek, dvakrát klepněte. Chcete-li zobrazení vrátit zpět, znovu dvakrát klepněte.

# **Volitelná změna velikosti**

Chcete-li zvětšit část webové stránky, mapy nebo obrázku, roztáhněte od sebe dva prsty. Spojením prstů zobrazení zmenšíte. Toto gesto může mít u Androidu a iOS na základní obrazovce význam editace pracovních ploch.

# **Otáčení obrazovky**

Mnoho aplikací umožňuje zobrazení buď v orientaci na výšku, nebo na šířku. Otáčení celého zařízení způsobí, že se orientace displeje automaticky upraví tak, aby vyhovovala nové orientaci zařízení. Změnu tohoto efektu upravíte v Nastavení volbou položky Otočení displeje. Některé aplikace nedovolují otáčení displeje.

# **Pohyby dlaně**

Před použitím pohybů se ujistěte, že jste aktivovali funkci pohybu dlaně. Zvolte příkaz Nastavení → Ovládání → Pohyb dlaní.

### **Snímek obrazovky – přejíždění dlaní**

Pokud přes displej přejedete hranou ruky, vytvoříte kopii obrazovky. Obrázek se uloží do Obrázků (Android: Galerie → Screenshots). Snímky obrazovky nelze v některých aplikacích vytvořit.

# **Pozastavení přehrávání – zakrývání dlaní**

Zakryjte obrazovku rukou (položte dlaň na displej), čímž pozastavíte přehrávání médií. Opětovné spuštění provedete přímo příkazem v pozastaveném přehrávači.

#### **Naklápění**

Nakloněním zařízení dopředu / dozadu se obrázek, právě zobrazený na obrazovce, zvětší nebo zmenší, podobně jako při gestu roztažení / přiblížení prstů

#### **Pohyb se zařízením**

Budeme-li pohybovat se zařízením dopředu / dozadu nebo doleva / doprava, dojde k odpovídajícímu posouvání obrázku na obrazovce.

#### **3.2.4 Pracovní plocha – hlavní obrazovka**

Můžete ji libovolně měnit podle vašich představ. Změnit můžete například pozadí obrazovky, rozložení ikon, složky.

Hlavní obrazovka se může skládat z několika dílčích ploch (Windows Metro, Android), mezi nimiž můžete plynule přecházet tahem prstem směrem doprava nebo doleva či nahoru a dolů, podle možností operačního systému a zařízení.

#### *Složky*

Složky slouží ke sdružování souborů nebo aplikací do skupin podle tematických celků. Složku vytvoříme vyvoláním místního menu s volbou Nová složka.

V operačním systému Android můžete složky vytvářet ještě druhým způsobem: Ikony, které chcete sloučit do složky, přetáhneme na sebe tak, aby se překrývaly. Poté na právě vytvořenou složku klikněte a změňte formální název složky.

#### *Odstranění ikon z plochy*

Ikona aplikace nebo souboru či jejich zástupce odstraníme volbou Odstranit z místního menu nebo virtuální klávesou Delete.

V operačním systému Android můžete použít další postup: Klikněte na ikonu, kterou chcete odstranit a držte ji. Na horním okraji obrazovky se zobrazí značka kříže nebo odpadkového koše. Stačí ikonu přesunout na tuto značku. Jakmile zčervená, pusťte ji.

#### *Změna pozadí plochy*

Stiskněte a držte obrazovku na kterémkoliv volném místě na ploše. Poté se zobrazí nabídka, ve které zvolte položku Přizpůsobit nebo Tapeta, pokud je k dispozici. Nyní si vyberte nové pozadí plochy z galerie obrázků.

#### **3.2.5 Základní nastavení**

Z hlediska dotykových zařízení je ovládání různých operačních systémů velmi podobné. Přece však jsou mezi nimi rozdíly.

# *Připojení*

Připojení k Internetu budete potřebovat již od začátku k dokončení nastavení tabletu při jeho prvním spuštění. Připojení k Internetu je důležité, pokud chcete publikovat příspěvky na sociálních sítích, posílat e-maily přátelům nebo si prohlížet oblíbené weby.

Windows 8: Pravý vysouvací panel – Nastavení – Sítě Android: Horní vysouvací panel – Nastavení – Připojení Bezdrátová zařízení (tablety) jsou při své činnosti do značné míry závislé na připojení k síti internetu a intranetu, nejčastěji pomocí WiFi. Zobrazí se seznam dostupných WiFi sítí, ze kterých lze klepnutím vybrat požadovanou síť. Pokud je síť chráněna heslem, musíme ho při prvním připojení zadat. Pro opakovaná připojení je heslo zapamatováno, dokud záznam o připojení nesmažete, například vyvoláním místní nabídky v seznamu sítí.

Připojení přes Blootooth má malý dosah a používá se k připojení doplňkových zařízení, například připojení bezdrátových sluchátek nebo komunikace mezi ICT zařízeními na krátkou vzdálenost

Má-li zařízení slot pro SIM kartu, může se připojovat k internetu přímo mobilním připojením. Musí se nastavit síť operátora a PIN.

Režim Letadlo vypíná všechna připojení a chrání zařízení i před nežádoucím napadením.

# *Jazyk a klávesnice*

Windows 8: Pravý vysouvací panel – Nastavení – Hodiny, jazyk oblast Android: Horní vysouvací panel – Nastavení – Ovládání – Jazyk a zadávání

Můžete zvolit jazyk zobrazování zařízení a povolené jazykové rozložení klávesnic. Bývá zde často také možnost ovládat zařízení hlasovými příkazy.

#### *Obrazovka*

Windows 8: Pravý vysouvací panel – Nastavení – Přizpůsobení Android: Horní vysouvací panel – Nastavení – Zařízení – Obrazovka

Důležitým nastavením pro didaktické účely je časový limit displeje, po kterém dojde automaticky k uspání zařízení. Pro výuku je vhodné ho nastavit na delší dobu, alespoň 30 minut, aby během výuky nedocházelo k jejímu narušování automatickým vypínáním.

#### *Uživatelské účty*

Windows 8: Pravý vysouvací panel – Nastavení – Ovládací panely – Uživatelské účty Android: Horní vysouvací panel – Nastavení – Obecné – Účty

Nastavují se účty pro přihlašování do zařízení a pro další důležité služby, například pro přístup do internetových obchodů s aplikacemi: Windows Store, Google Play atd., nebo pro připojování ke cloudovým úložištím.

#### *Paměťová karta*

Paměťová karta rozšiřuje omezenou vnitřní paměť zařízení. Jedná se téměř vždy o typ microSD, o kapacitě v současné době až 256 GB.

Správným softwarovým odpojováním a připojováním paměťové karty můžete předejít ztrátě dat nebo poškození karty. Také předejdete poklesu životnosti a kapacity paměťové karty z důvodu poškození její části.

Ve Windows se s externími úložišti pracuje přímo ve správci souborů – v aplikaci Průzkumník, kde se po připojení karta zobrazí jako diskové zařízení. Před jejím vysunutím je nezbytné ji softwarově odpojit – příkaz místního menu Vysunout – a čekat na hlášení Zařízení lze odpojit.

V systému Android najdeme v Nastavení – Obecné – Úložiště informace o využití vnitřní paměti zařízení a o využití SD karty. Pro bezpečné odebrání paměťové karty klikněte Nastavení Obecné – Úložiště – Odpojit kartu SD. Teprve potom paměťovou kartu vyjměte ze slotu.

# **4 Další možnosti využití mobilních ICT technologií**

ICT technologie má mnoho možných využití, proto lze zmínit v reálném rozsahu jen vybraná témata.

# **4.1 Využití tabletů v internetovém vzdělávání (e-learningu)**

E=learning je výborná metoda pro vzdělávání z domova nebo kdekoliv na cestách, kde se uplatní výhody mobilních ICT zařízení. Jedná se především o aplikace ve webovém formátu, většinou s internetovým on-line připojením, méně často v off-line provedení.

#### *Výukový software*

Výukový software pomáhá jak při samostudiu, při e-learningu, tak i přímo v hodině výuky. V současné době se začínají prosazovat internetové a intranetové aplikace, které často ani nepotřebují instalovat žádný software na klientská zařízení, protože běží na většině internetových prohlížečů. Instalují se pouze na serverové části.

#### **Moodle**

Velmi rozšířený a k tomu zdarma je program Moodle (www.moodle.cz), zaměřený na off-line komunikaci mezi vyučujícím a žáky. Prosazuje se především v oblasti e-learningu.

# **EduBase**

Původní česká aplikace (www.edubase.cz) s vynikajícími možnostmi jak v oblasti elearningu, tak především v nasazení přímo do hodin výuky s širokými možnostmi a variantami, od nejnižších školních ročníků až po vysoké školy a firemní vzdělávání. Zvláště je vhodný pro nasazení na základních školách. Placená aplikace.

Součástí podpory je výměnná sbírka výukových a zkušebních materiálů se značným zastoupením jazykových a humanitních předmětů.

# **4.2 Vyhledávání informací ve virtuálním prostředí**

Internet byl od svého začátku označován jako informační dálnice. Proudí zde obrovské množství dat a informací. Proto není problém nalézt informace o čemkoliv, když víme, kde a jak se zeptat.

Otázka KDE má zdánlivě jednoduchou odpověď: ve vyhledávačích, kde jasně vede Google, díky vynikající práci s databázemi informací. Ale není samospasitelný. Vyhledávače jsou tří typů Většina reálných vyhledávačů v sobě má znaky všech typů.

- **Robot**  podle programového zadání prochází celý web a sbírá informace z webowých stránek. Výsledkem je obrovské množství informací nejisté kvality. Výsledky dotazů se řadí podle pravděpodobné relevance, což u strojů nemusí být spolehlivá metoda. Například zadáte-li dotaz Jak vypadá jak (zvíře), dostanete odpověď na všechno možné, jen ne nato, na co jste se ptali.
- **Katalog**  do sběru a třídění dat zasahuje člověk. Výsledkem je malý počet výsledků hledání s vysokou relevantností.
- **Karusel**  podobný katalogu, informace jsou uspořádány v tematických celcích, které se dají kruhově procházet.

Každý vyhledávač má svá pravidla zadávání otázek, obvykle ale platí některé obecné postupy:

- Diakritika se nezadává, není-li jinak řečeno
- Vše se píše malými písmenky
- Víceslovná zadání se píši od nejvýznamnějšího pojmu
- Slova mimo podstatná jména, přídavná jména, slovesa a kódy jsou většinou ignorována

Nejtěžší fáze vyhledávání je analýza výsledků. Na internetu je všechno možné, nepřesných, chybných a zavádějících informací je příliš mnoho. Je proto potřeba používat více zdrojů a kritický selský rozum.

V oblastech humanitních věd je bohužel mnohem více špatných informací než v přírodních vědách, protože sem příliš zasahují subjektivní názory a dojmy, a v poslední době čím dál tím více cílené dezinformace různých zájmových skupin. Dá se říci, že v blozích na humanitní témata je naprostá většina tendenčně upravených a nepravdivých zdrojů.

# **4.3 Spolupráce s ICT správcem a metodikem**

Náplň práce ICT koordinátora metodika vychází z vyhlášky 317/2005 upravené vyhláškou 412/2006. Jde hlavně o tyto klíčové kompetence:

- Metodicky pomáhat kolegům v integraci ICT do výuky předmětů
- Doporučovat a koordinovat ICT vzdělávání pedagogů
- Koordinovat užití ICT ve vzdělávání
- Koordinovat nákupy hardwaru a aktualizace softwaru
- Zpracovávat a realizovat v souladu se ŠVP ICT plán školy
- Koordinovat provoz informačního systému školy

# **4.4 Praktické příklady**

*Počítat se učíme počítáním. Jan Ámos Komenský*

# *Alfa box*

Vede k uvědomění si významu informací.

Metoda má dva cíle:

Evokace myšlenek

Sjednocení v chápání pojmů, zjištění, co všechno žáci znají, najdou, pojmenují, vysvětlí. Neboli výběr prioritních pojmů.

Reflexe

Dokázat vybírat podle klíče, reflexe rozsáhlejšího učebního celku.

# **Popis metody**

Na plátno před třídou je promítána tabulka o šesti sloupcích a čtyřech řádcích s vypsanými písmeny abecedy bez diakritiky a bez písmen Q, W a X, celkem 23 políček. V posledním políčku je nápis Žolík, který může zastoupí jakékoliv písmeno.

Pedagog zadá téma a rozdělí žáky do skupin. Každá skupina dostane na svoje ICT zařízení kopii tabulky, kam budou vpisovat do každého políčka právě jeden pojem, který se vztahuje k zadanému tématu a začíná stejným písmenem jako políčko. Limitem splnění může být stav, kdy už jsou volná třeba jen 4 políčka. Po splnění každá skupina rozešle svůj alfa box ostatním skupinám, vznikne tak galerie skupinových alfa boxů.

Žáci pak mají za úkol si prohlédnout všechny alfa boxy a vybrat nejvhodnější pojmy, které vyhovují zadanému kritériu. Ty budou přeneseny na centrální alfa box

Všichni společně procházejí všechna políčka na centrálním alfa boxu, komentují je, , kladou otázky a vysvětlují.

# *Kooperativní bingo*

Lze je využít jak pro úvodní průzkum, co o daném tématu žáci již vědí z dřívějška, tak pro průběžné či závěrečné opakování k danému tématu. Je to kombinovaná spolupráce a soutěž.

# **Popis metody**

Každý žák dostane od učitele na ICT zařízení čtvercovou tabulku s 9 až 25 políčky – hrací plán. V tabulce jsou umístěny otázky k tématu.

Každý žák má za úkol pokládat svým spolužákům otázky podle hracího plánu, s cílem získat na ně správnou odpověď. Tázaný nabídne odpověď. Tázající zváží, zda je nabízená odpověď správná. Pokud ano, nechá si ji do svého hracího plánu zapsat odpovídajícím. Jednou zapsané odpovědi již není možno jakkoli měnit. Žák smí od jednoho spoluhráče získat omezený počet odpovědí.

Dotazovaný nesmí záměrně odpovídat mylně, neúplně či jakkoli mlžit. Učitel jako jediný může odpovídat jakkoli mylně či neúplně a také smí přijmout na svůj hrací plán mylnou odpověď.

Jakmile má někdo ze zúčastněných všechny odpovědi vyplněné, zvolá BINGO – tím hra končí a všichni se vracejí na svá místa k vyhodnocení.

Po skočení učitel vyzve žáky, aby si spočítali linie, v nichž mají všechny odpovědi správně. Společně pak procházejí jednotlivé otázky a sdělují si správné odpovědi.

#### *Kostka*

Analytická metod, umožňující nazírat na téma z různých úhlů pohledu. Využívá se ve fázi evokace, častěji v reflexi. Kostka (krychle) je rozeslána na ICT zařízení žáků buďto jako 3D s možností otáčení a psaní na stěny, častěji jako tabulka = rozbalený povrch krychle.

# **Popis metody**

Metoda obdržela svůj název podle šesti stěn kostky – je zde šest zadání, pohledů. Každá stěna je výzvou, co má žák s tématem dělat, jak o něm má přemýšlet.

- 1. POPIŠ (jak dané téma vypadá, co vidíme…)
- 2. POROVNEJ (čemu se to podobá, od čeho se liší…)
- 3. VYBAV SI/ASOCIUJ (co se ti vybaví, když se řekne…)
- 4. ANALYZUJ (z čeho se daná věc skládá)
- 5. APLIKUJ (jak to můžeš použít)
- 6. ARGUMENTUJ (pro a proti klady a zápory)

Nejde o popsání všech stěn. Učitel by si měl v návaznosti na tématu a stanovených cílech rozhodnout, které stěny přispějí jejich naplnění nejefektivněji.

### *Pyramida údajů. Informační terč*

Pyramida údajů i informační terč slouží k uspořádávání získaných informací, k jejich rozdělení podle závažnosti a důležitosti.

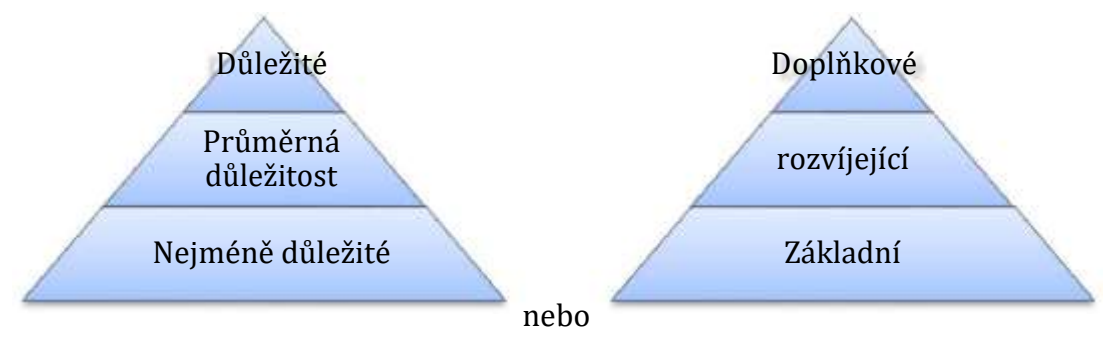

Každá varianta má své výhody.

Informační terč přivádí k myšlence výběru a upřesňování:

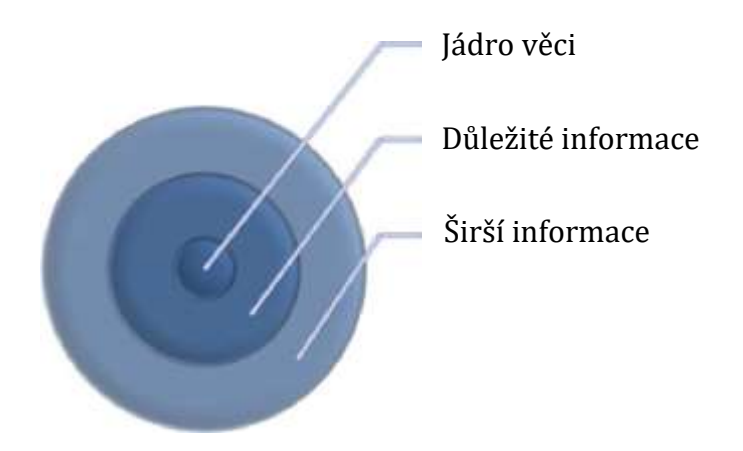

Grafická forma pomáhá ve zpřehlednění myšlenek a informací.

Základní grafické tvary mohou být sice vytištěné na papíře, ale v ICT zařízení se bude s nimi pracovat lépe – je možné do nich snadno zapisovat, mazat i přepisovat, přeposílat je ostatním účastníkům a komunikovat o svých výsledcích.

# **5 Doporučené výukové servery**

- Ve škole: www.veskole.cz
- DUMY: dumy.cz/
- RVP: dum.rvp.cz
- Veselá chaloupka: www.vesela-chaloupka.cz
- Katalog výukových materiálů pro žáky a učitele: www.vyukovematerialy.eu/
- EduBase: www.edubase.cz
- Moodle: www.moodle.cz
- EduWork: www.eduwork.cz
- Národní agentura pro evropské vzdělávací programy, Přehled vzdělávacích serverů: www.naep.cz – Comenius, Erasmus, Leonardo da Vinci
- PedF UK Praha: Mezinárodní výukové projekty: it.pedf.cuni.cz/~bobr/projekty.htm